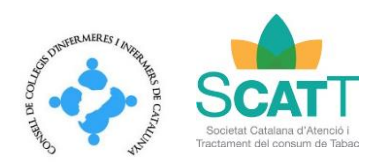

Juny 2019

## **Instruccions per confeccionar i enviar el Pòster**

## **1. Instruccions per confeccionar la imatge del seu Pòster**

 $\square$  Els pòster rebuts es projectaran en una pantalla horitzontal, per tant no hi ha necessitat que els portin impresos.

 $\Box$  Haurà d'enviar un arxiu JPG, creat a partir d'un docuemnt Power Point en proporció 4/3 per tal de que es vegi la pantalla completa.

□ Descarregui la [PLANTILLA aquí](http://webs.academia.cat/societats/atctabac/?p=page/html/detallactivitat/17539/083/S) (recomanem obrir-ho amb Chrome) per l'elaboració del pòster (no s'admetrà cap pòster que no es realitzi amb aquesta PLANTILLA).

- □ Creï el seu pòster amb només 1 DIAPOSITIVA
- □ Recomanacions de com realitzar el pòster:

Mida de la lletra:

- o Recomanem que la mida de la lletra sigui 16 pts. o superior
- o Mida de la lletra en gràfics i llegendes:
	- Recomanem que la mida de la lletra sigui 16 punts o superior tant en gràfics i llegendes.
- □ TIPOGRAFIA
	- o Utilitzi fonts (tipografia) tipus Arial, Verdana o Tahoma.

□ NEGRETA I CURSIVA

- o Recomanem no utilitzar text en cursiva.
- $\Box$  FONS
	- o Seleccioni un fons llis sense ornaments.
	- o Color de fons que contrasti amb les lletres del text.

### **2. Instruccions per enviar la imatge del seu Pòster**

- PER DESAR EL SEU PÒSTER:
	- o Faci un "Desar Com"// "Guardar como".
	- o Nom (a introduir): Nº de pòster.
	- o Format (Power Point): Format ppt (o pptx si utilitza la versió Office 2007).

#### □ PER TRANSFORMAR L'ARXIU Power Point A JPG:

- o Obri l'arxiu creat amb el Power Point.
- o Faci un "Desar Com"// "Guardar como".
- o Nom (a introduir): Nº de Pòster.

o Format (a seleccionar): Format d'intercanvi d'arxius JPG // Formato de intercambio de archivos JPEG.

o Desar ("Si li pregunten si vol desar totes les diapositives o només l'actual" esculli opció "Només la diapositiva actual").

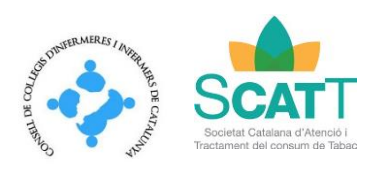

Juny 2019

# PER ENVIAR EL SEU PÒSTER:

- o Recordi el nom i ubicació o carpeta on ho ha guardat.
- o Accedeixi a l'enllaç facilitat i introdueix la clau rebuda per correu.
- o Busqui la ubicació o carpeta on ha guardat el JPG.
- o Seleccioni l'arxiu creat en JPEG i adjunti'l.
- o El seu Pòster ha estat enviat.

## **IMPORTANT**

- 1. \*\*\* El presentador del pòster haurà d'estar present per si hi ha preguntes dels assistents, a mode de col·loqui durant la pausa que cafè \*\*\*
- 2. A l'enregistrament de la jornada es proporcionarà una etiqueta identificativa del pòster a defensar per tal de que els assistents sàpiguen que vostè pot respondre les preguntes relatives al seu treball.
- 3. Amb l'enviament del document adjunt l'autor accepta explícitament que aquest pot ser publicat a la pàgina web de l'esdeveniment al que s'ha dirigit, així com la possible publicació posterior a la pàgina web de la societat científica organitzadora. En cas de no acceptar la possible publicació posterior demanem que es posi en contacte amb la secretaria, fent arribar la no acceptació per escrit